## **50 Ways to Love Your iPhone**

## My favorite and most useful iPhone tips and features every user should know

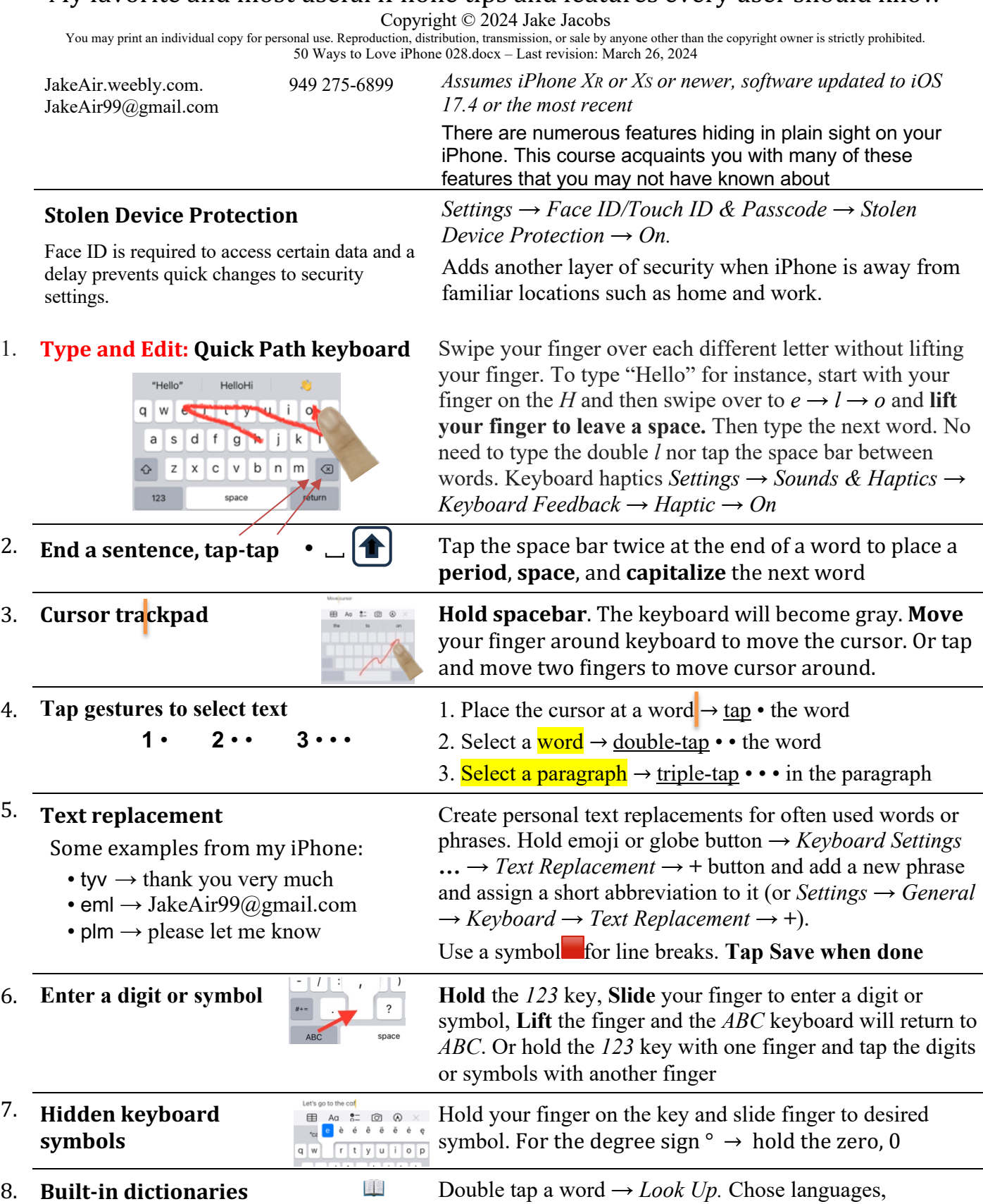

thesauruses in *Settings → General → Dictionary*

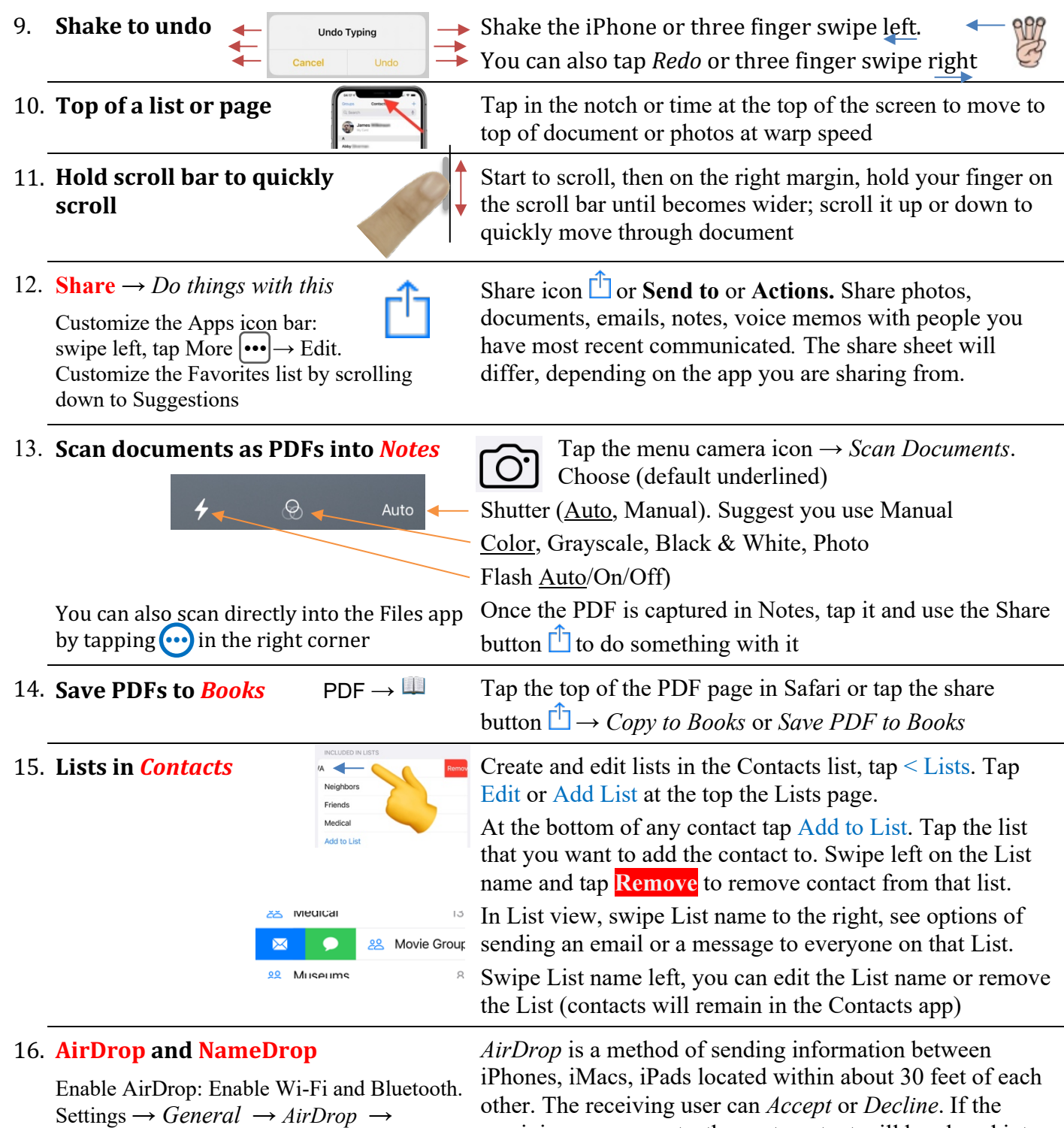

*Everyone for 10 Minutes.*

Name that iPhone: before using Airdrop, give your iPhone a meaningful user name: *Settings*  $\rightarrow$  *Contacts*  $\rightarrow$  *My Info*  $\rightarrow$  [Add your contact if not already set up]

receiving user accepts, the sent content will be placed into the corresponding app from which it was sent.

*NameDrop* allows you to share your contact information with other iPhones by simply holding it close to another person's iPhone or Apple Watch

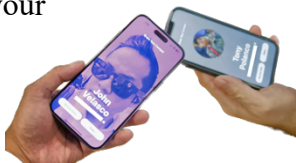

## 17. **Camera: volume shutter buttons**

Use the volume buttons to take a picture or video. Also works with EarPod buttons.

Now it's easy to hold camera level

New: Landscape level

18. **Burst mode Capture a moving subject, or when you want to take** multiple high-speed photos so that you have a range of photos to choose from. Hold the volume up button or slide on-screen shutter button left or up (*Settings → Camera → Use Volume Up for Burst*  $\rightarrow$  *On*)

19. **Adjust focus/exposure Tap any subject on the screen.** A yellow square will appear on the subject. To adjust the exposure slide the sun slider up or down. The yellow square is focus point. Lock the exposure and focus by holding your finger on the object on the screen until  $AE/AF$  LOCK is visible

20. **Portrait mode** Takes 2x (or 3X) picture while blurring the background and foreground. Can be edited later to delete background or change the depth of field. (iPhone XR: faces only)

21. **Panoramic mode** Fold the iPhone in the vertical orientation. Tap the shutter

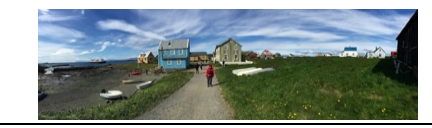

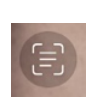

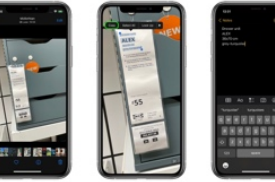

23. **Photos: Edit perspective**

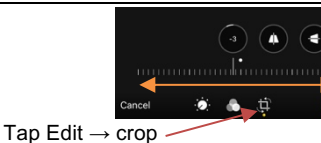

will automatically create a panoramic picture. Tap arrow  $\Rightarrow$ to change the pan direction  $\Leftrightarrow$  right-to-left 22. Live Text **Contract and Contract Contract Contract** Live Text will automatically identify and scan text in a

release or a volume button and pan left-to-right. The iPhone

photograph, the Camera, and Safari, and convert it to editable text. Works with both handwritten and typed text in ten languages. Allows you to copy and paste text

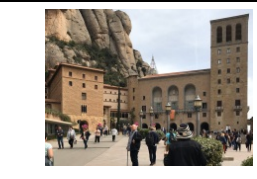

Adjust tilt and perspective using these adjustments

24. **Copy Adjustment Edits** Copy adjustment edits and paste those edits to other photos.

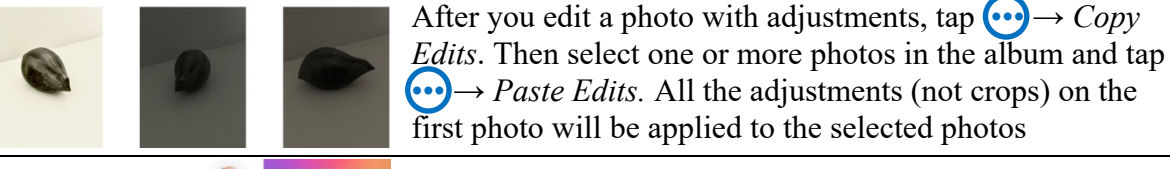

25. Lift a subject **from an image**

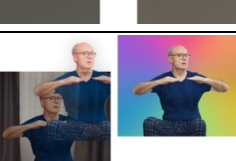

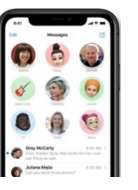

26. **Messages:** Pin to top  $\sqrt{\ }$  **Pin** up to nine conversations to the top of the Messages page for most-often messaged conversations. Drag a conversation to the top or swipe right to pin its icon.

Hold your finger on an object such as a dog within an image, then *Copy* or *Share → Save Image* or drag selected

object, without the background, into another app

**Unpin**: drag down a pinned message or hold and tap *Unpin*

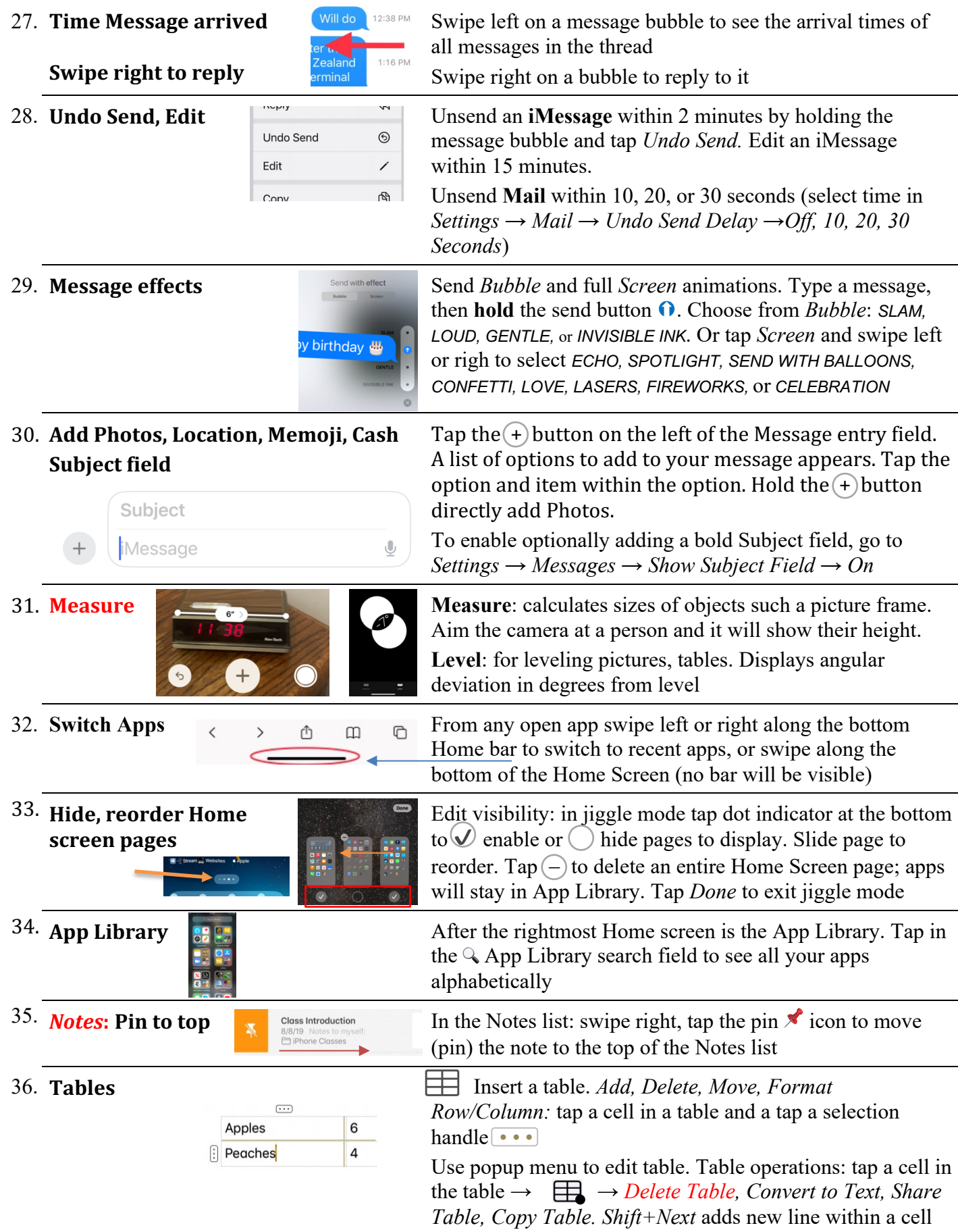

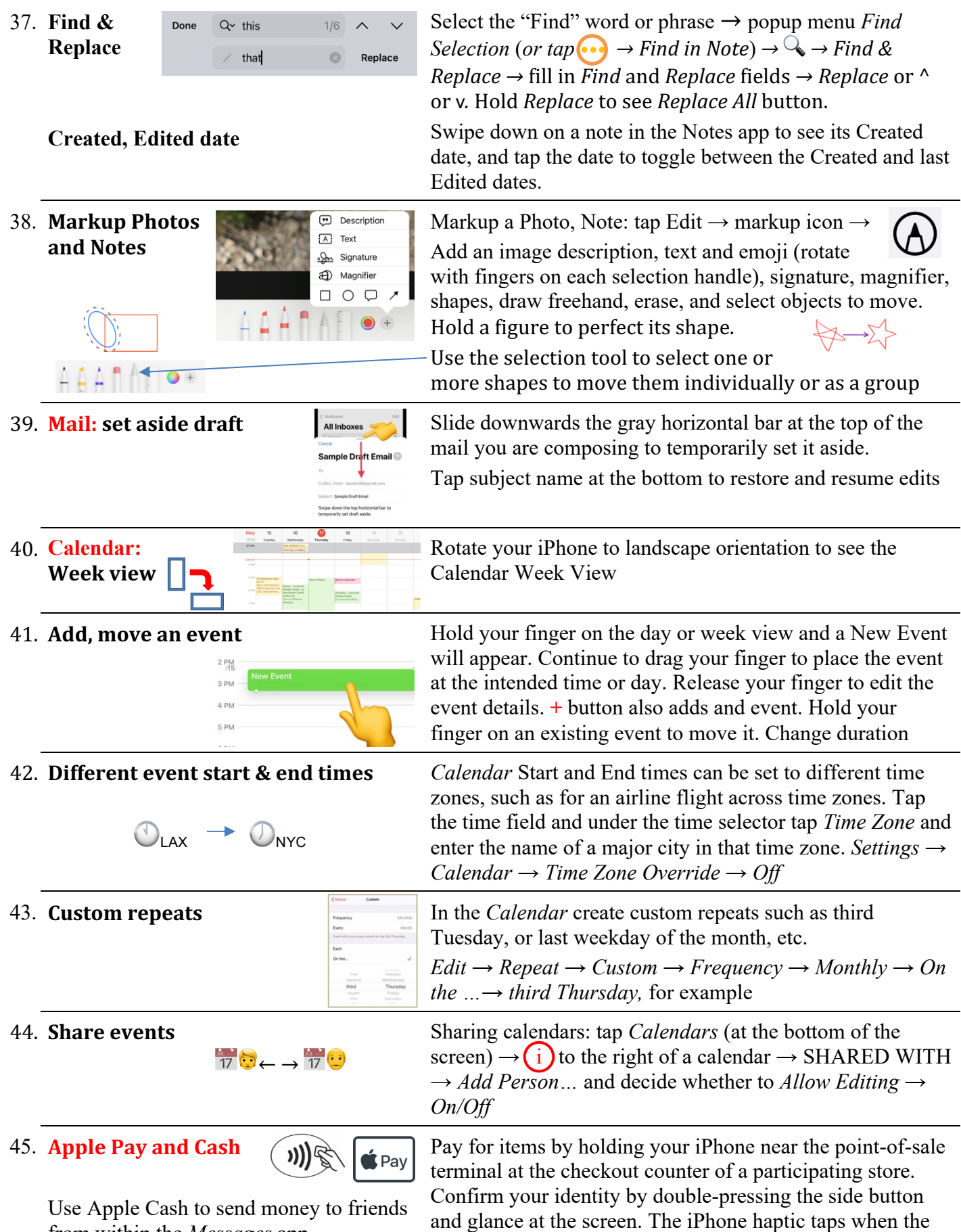

5

transaction completes. 85 percent of US businesses accept it

from within the *Messages* app.

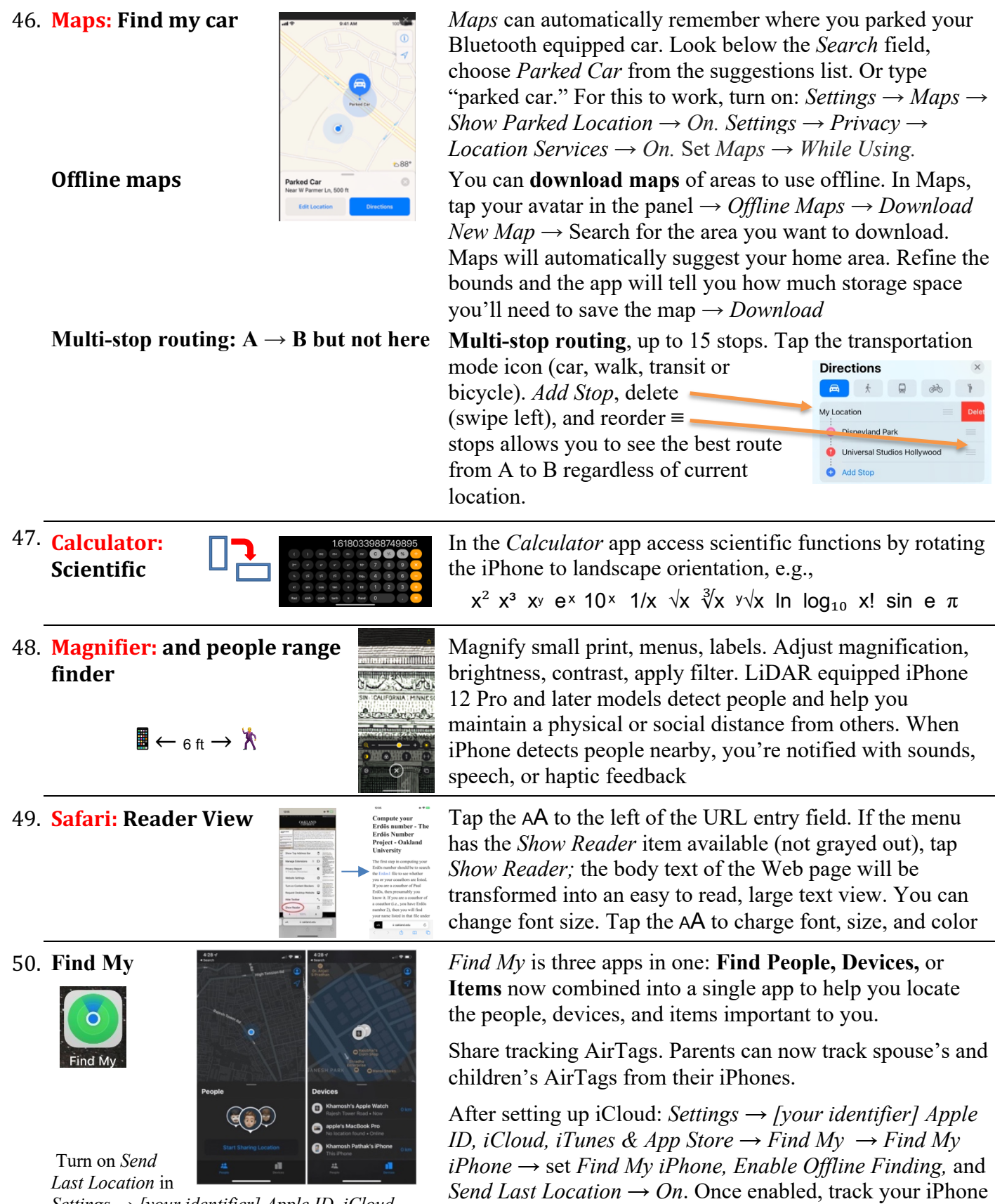

*Settings → [your identifier] Apple ID, iCloud, iTunes & App Store → iCloud → Find My iPhone → Send Last Location → On.* Also set *Enable Offline Finding → On*

6

(from another device) on a map, remotely force the phone to play a loud sound, lock down the phone, have it display

an alert message, or even wipe its memory.